## goreact

GoReact Documentation is updated regularly. Please check back frequently for updated versions of this document at goreact.com/support

## **Creating an assignment**

To create an assignment:

1 Click the blue "Create Assignment" button at the bottom of the assignment list.

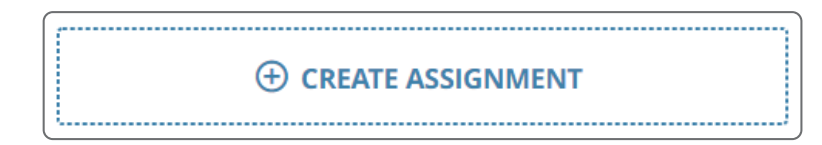

2 The assignment settings panel will open on the right.

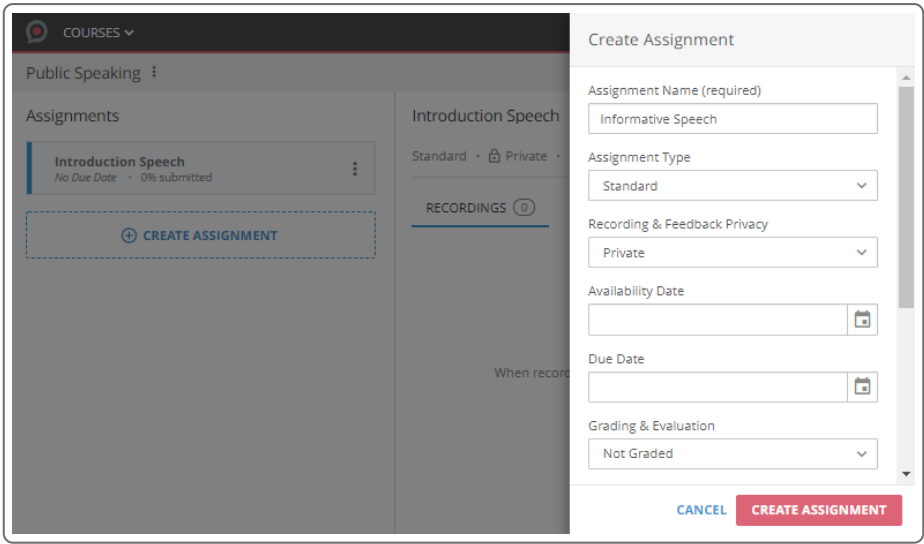

- **3** Type a name for the assignment (required).
- 4. Select an [assignment](https://help.goreact.com/hc/en-us/articles/360002946031) type (defaults to Standard).
- 5 Select any additional [assignment](https://help.goreact.com/hc/en-us/articles/360002946451) settings.
- Click the red "Create Assignment" button. 6